## **Public Notifications Signup**

The general public has the ability to sign up for text and/or email notifications for Media and Court Closures only. To get to the site you will follow this link: [https://ujsnotifications.sd.gov](https://ujsnotifications.sd.gov/)

The main screen looks like this; from here you can Register for an account or Login any time after you have Registered.

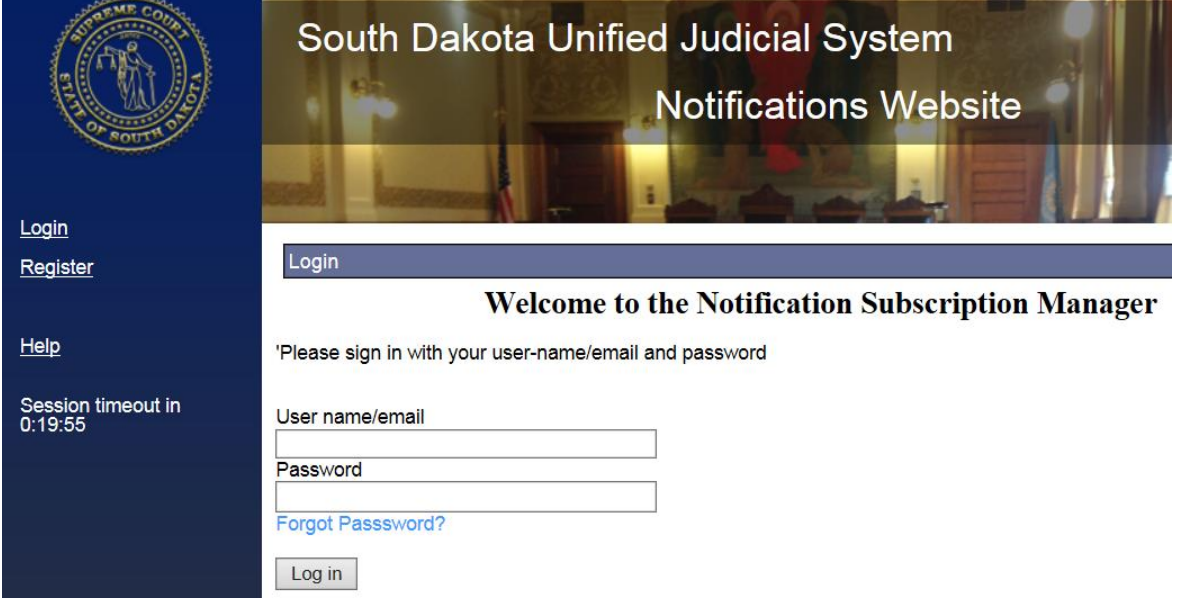

The first time you go to the site, you will need to register; to do this, you have to click the Register link on the left side of the screen and you'll be taken to this screen where you will enter the following:

- First Name
- Last Name
- Email Address / Confirm it
- Password / Confirm it
- After information has been entered, click the Create User button

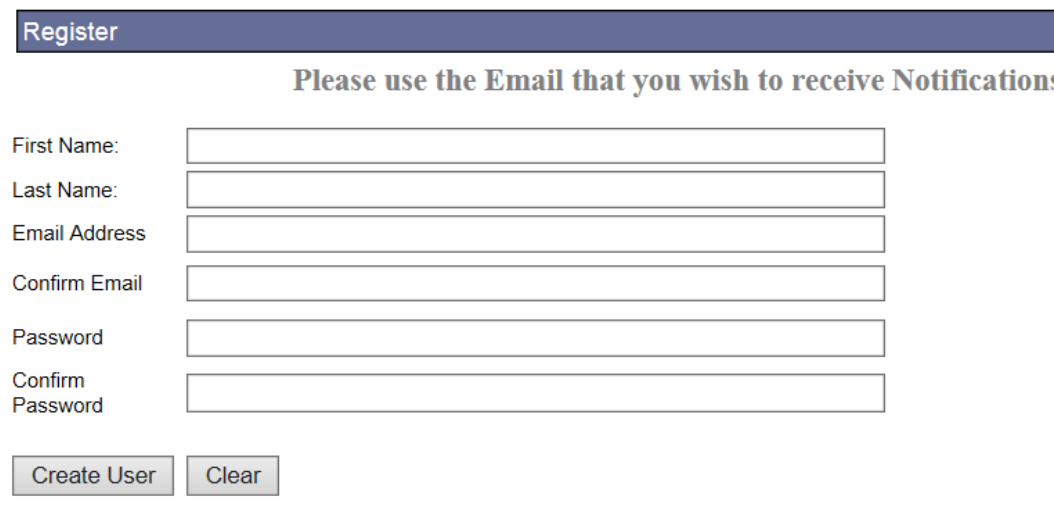

You will receive an email to the account you registered with. In that email is a link to "Click here to activate your account", you must click the link to activate your account.

-------- Original message --------From: ujswebdev@gmail.com Date: 8/18/16 4:32 PM (GMT-06:00) To: John.Doe@gmail.com Subject: UJS Notification Activation

Hello John.Doe@gmail.com,

Welcome to the UJS Notification System!

Your account has been created but you need to activate the account before you can set up your Notification Subscriptions

Please CLICK HERE TO ACTIVATE YOUR ACCOUNT.

If you didn't create this account please forward this message to UJSESupport@ujs.state.sd.us

After clicking the link in the email, you'll be directed to the website where you have to click another 'Activate Account' button to complete the activation process:

**Activate Account** 

Once you have activated your account, you have to Login to setup the types of notifications you want to receive. You will login with the email address and password you entered when you registered your account.

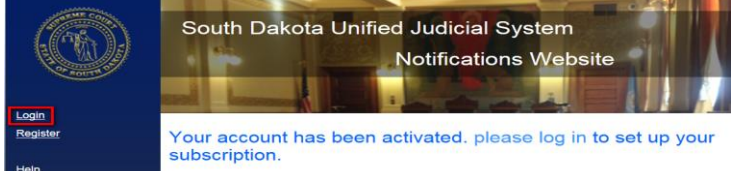

Once you've logged in:

Confirm Cell Phone Number:

- Click 'Account' on the left
	- Enter Cell Phone Number / Confirm (this will be the number used to send messages to)
		- $\circ$  Please be sure to read the disclosure statement; and, if you agree, make sure you check the box

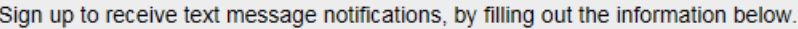

Please do not reply to these messages because the replies will go to an unmanned email folder and your reply will not be recieved in a timely manner.

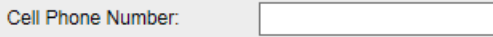

I agree to the Texting Terms and Conditions below

By listing a Texting Cell Phone Number and/or Email, you authorize the Unified Judicial System (UJS) to notify you of<br>events. The UJS does not charge you a fee for this service. However, text messaging and data rates from provider may apply. You are responsible for the payment of any such fees. Check with your service provider for details.

• Select the type of messages you would like to receive (Media and Closures)

 Select the counties you want to receive messages for (Select All or Specific Circuits or Counties)

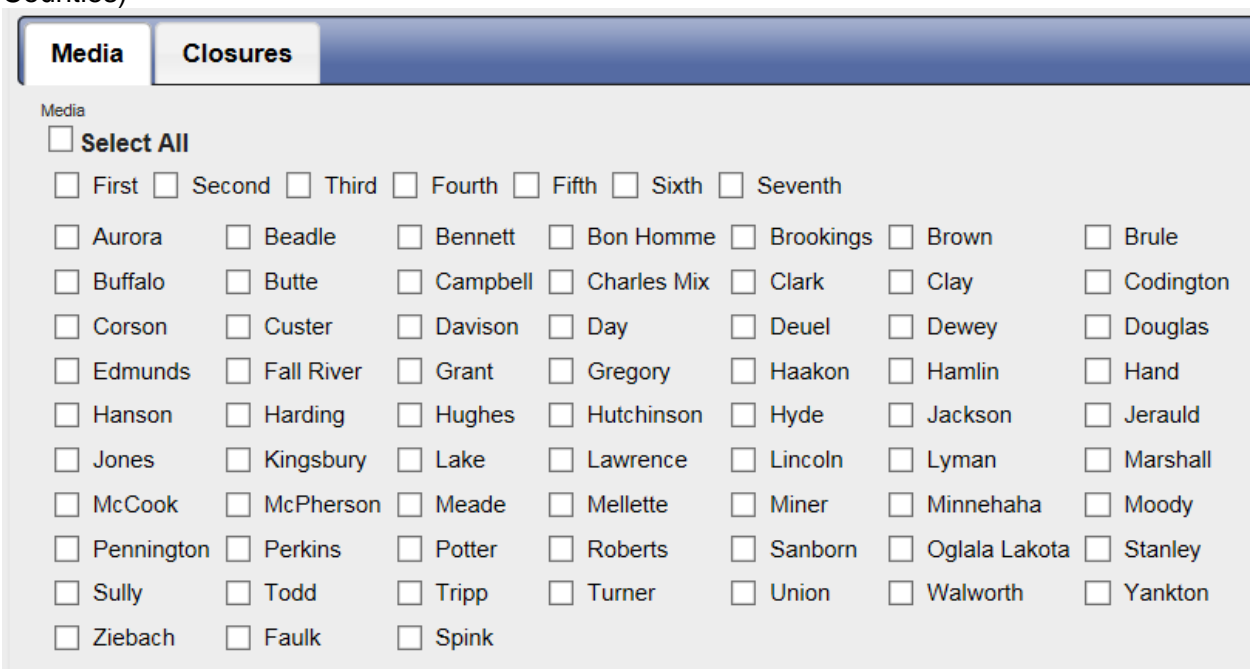

- Enter the Captcha text
- Click Save/Signup once you have completed the form

Once you have completed this you will receive notifications for the criteria you selected. You can change the types of messages you want to receive anytime you login to this site. You can also Discontinue Message Service if you no longer want to receive notifications.